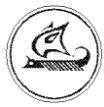

ООО «Арго-про»

# ПРЕОБРАЗОВАТЕЛЬ ЧИСЛОИМПУЛЬСНЫХ СИГНАЛОВ НАКЛАДНОЙ ЧИС МУР 1001.5 ADN 485 U

Руководство по эксплуатации

AIIFY.420600.001-30PЭ

# Содержание

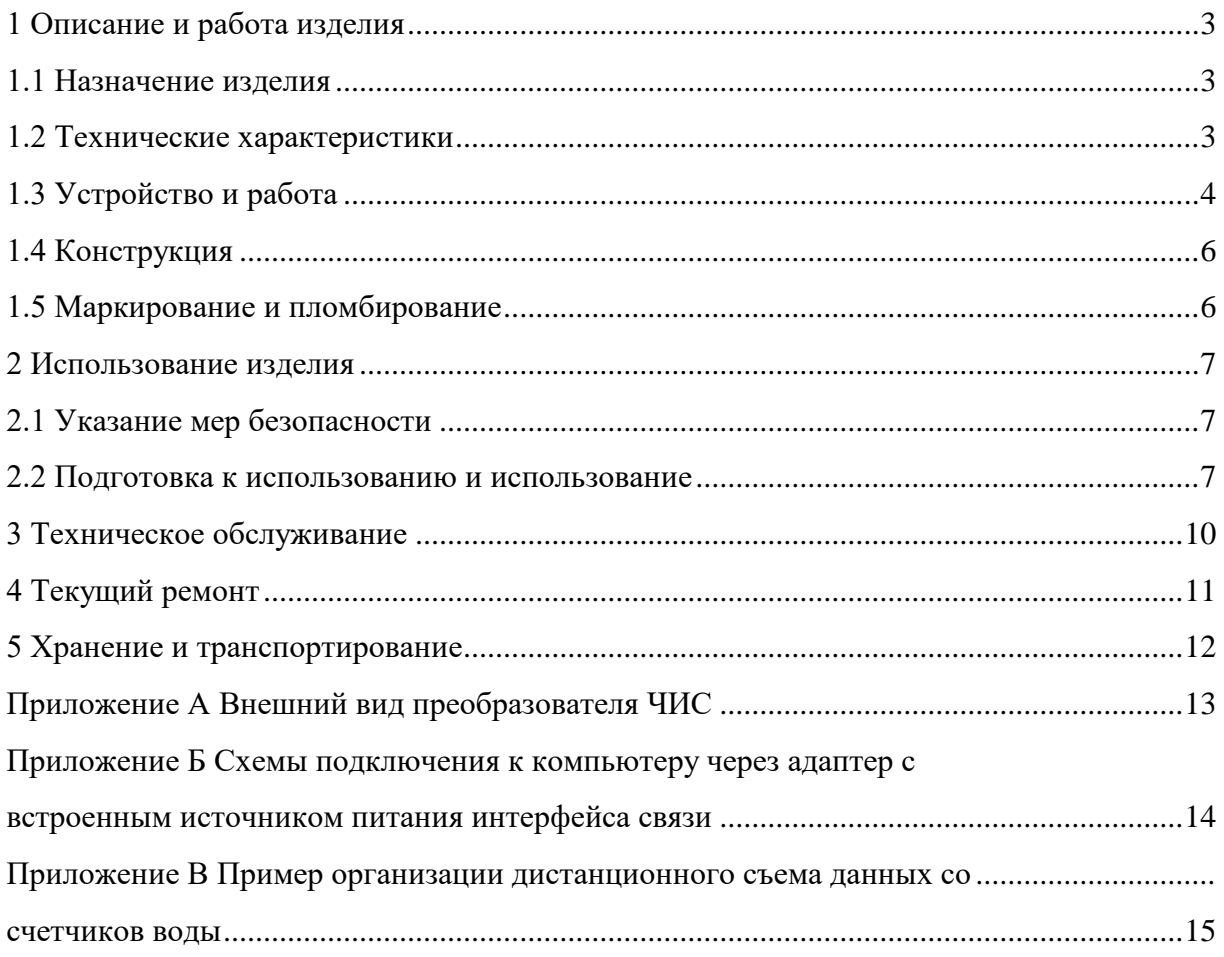

Настоящее руководство по эксплуатации предназначено для ознакомления с принципом работы, устройством  $\mathbf{M}$ порядком эксплуатации преобразователей числоимпульсных сигналов накладных ЧИС МУР 1001.5ADN 485 U, далее преобразователь ЧИС.

Руководство содержит описание преобразователя ЧИС и другие сведения, необходимые для полного использования технических возможностей и правильной его эксплуатации.

Обслуживающий персонал должен иметь общетехническую подготовку, изучить настоящее руководство и пройти инструктаж на рабочем месте по правилам эксплуатации преобразователя ЧИС и мерам безопасности при работе с ним.

# <span id="page-2-0"></span>1 Описание и работа изделия

#### 1.1 Назначение изделия

<span id="page-2-1"></span>Преобразователь ЧИС предназначен для использования в составе информационно измерительных комплексов МУР 1001 в качестве устройства ввода числоимпульсных сигналов.

Основное назначение - подсчет количества выходных импульсов счетчиков воды и электрической энергии (приборы).

<span id="page-2-2"></span>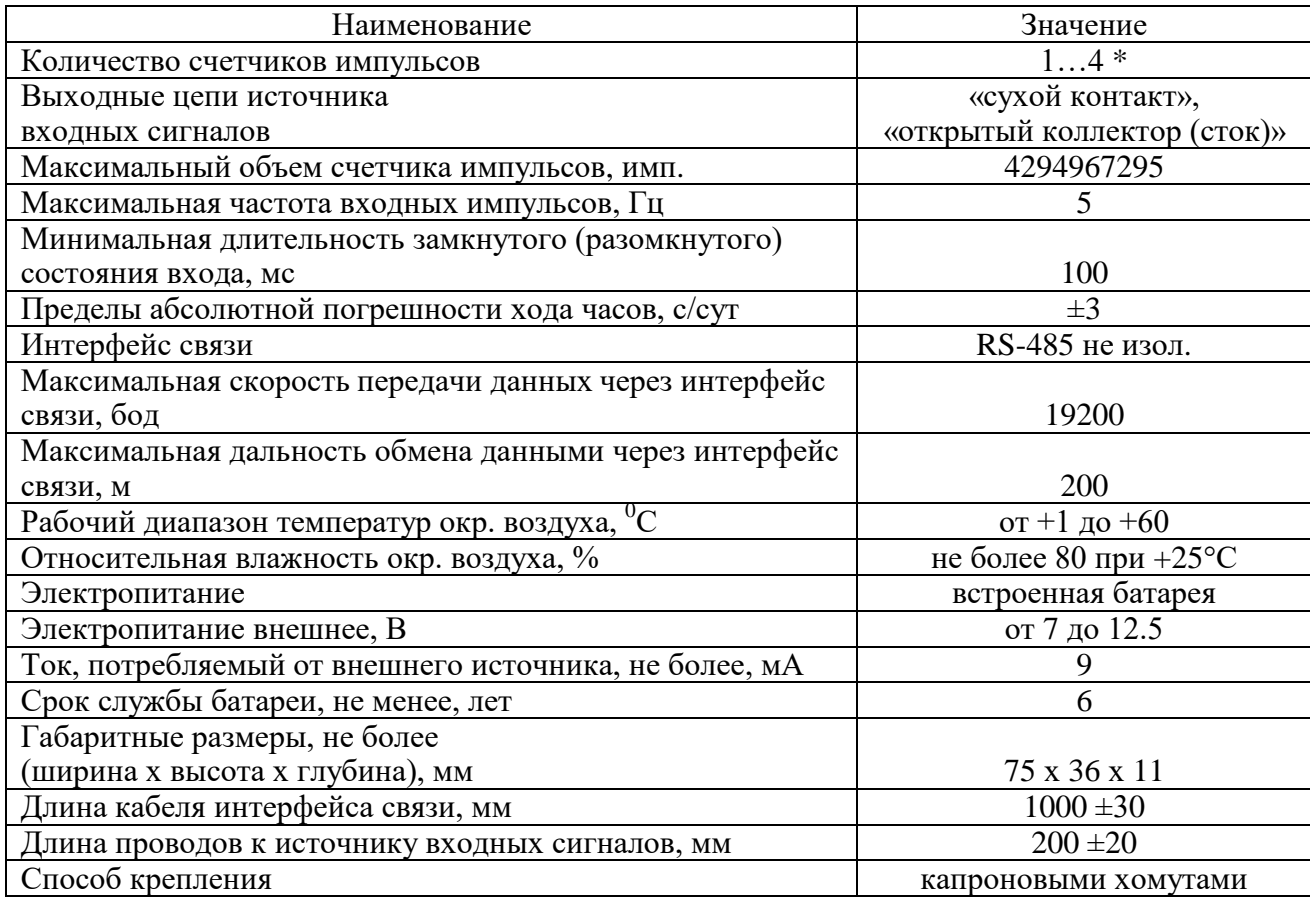

#### 1.2 Технические характеристики

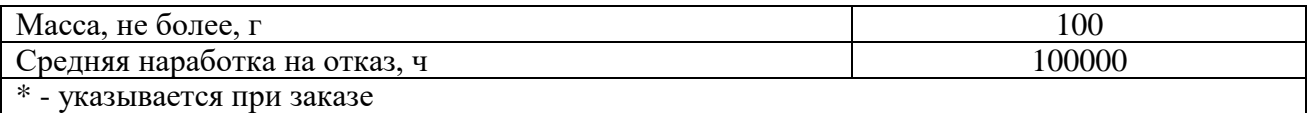

#### **1.3 Устройство и работа**

<span id="page-3-0"></span>Преобразователь ЧИС подсчитывает количество импульсов по каждому из четырех входов.

Максимальный объем каждого счетчика импульсов преобразователя ЧИС 4294967295 импульсов  $(2^{32})$ . Для соответствия показаний счетчиков импульсов показаниям счетных механизмов приборов, к которым он подключен, при выпуске преобразователя ЧИС из производства устанавливается ограничение объема его счетчиков импульсов. Также, при подготовке преобразователя ЧИС, перед вводом в эксплуатацию, необходимо установить начальные показания его счетчиков импульсов в соответствии с показаниями счетных механизмов приборов, к которым он подключен.

Преобразователь ЧИС ведет архив с периодичностью записей «сутки» или «месяц», с «привязкой» записей к показаниям встроенных часов реального времени (часы). Глубина архива – 20 записей.

Преобразователь ЧИС рассчитан на работу с входными сигналами типа «сухой контакт» или «открытый коллектор (сток)».

Схема подключения выходной цепи прибора к входу счетчика импульсов преобразователя ЧИС приведена на рисунке 1.

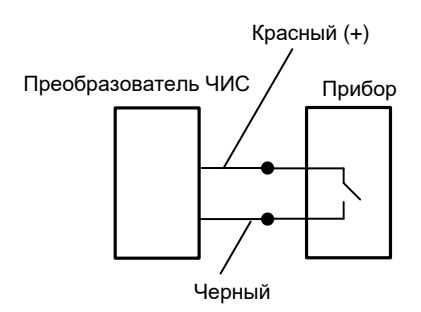

Рисунок 1 - схема подключения выходной цепи прибора к входу счетчика импульсов преобразователя ЧИС

Встроенная батарея питает электронную часть преобразователя ЧИС и входные цепи счетчиков импульсов.

Преобразователь ЧИС имеет неизолированный интерфейс связи RS-485, скорость обмена данными можно установить из ряда: 4800, 9600 или 19200 бод.

Электропитание интерфейса связи осуществляется от внешнего источника питания.

Настройка преобразователя ЧИС и чтение содержимого его счетчиков импульсов и архива производится через интерфейс связи.

Преобразователи ЧИС могут быть объединены в информационную сеть. Диапазон сетевых адресов от 1 до 65534.

Преобразователь ЧИС поддерживает протокол Modbus RTU (протокол). Авторизация при работе по протоколу не требуется.

# **Внимание! При необходимости работы преобразователя ЧИС по протоколу, протокол должен быть активирован.**

При работе по протоколу, сетевой адрес преобразователя ЧИС может быть установлен в диапазоне от 0 до 247.

Сетевой адрес 0 – широковещательный - все преобразователи ЧИС, принявшие запрос по адресу 0, выполняют полученную команду (по коду функции), но ответ на команду не возвращается.

Сетевой адрес 247 – коллективный - все преобразователи ЧИС, принявшие запрос по адресу 247, выполняют команду (по коду функции), ответ на команду возвращается. Сетевой адрес 247 предназначен для работы с одним преобразователем ЧИС.

Сетевые адреса от 1 до 246 могут использоваться при работе преобразователей ЧИС в информационной сети.

Реализованные стандартные функции протокола приведены в таблице 1.

Карта регистров хранения приведена в таблице 2.

Коды функций и адреса регистров хранения указаны в формате Hex.

Таблица 1 - реализованные стандартные функции протокола

| Код функции | Описание                                         |
|-------------|--------------------------------------------------|
| 0x03        | Чтение значений из нескольких регистров хранения |
| 0x04        | Чтение значений из нескольких регистров ввода    |

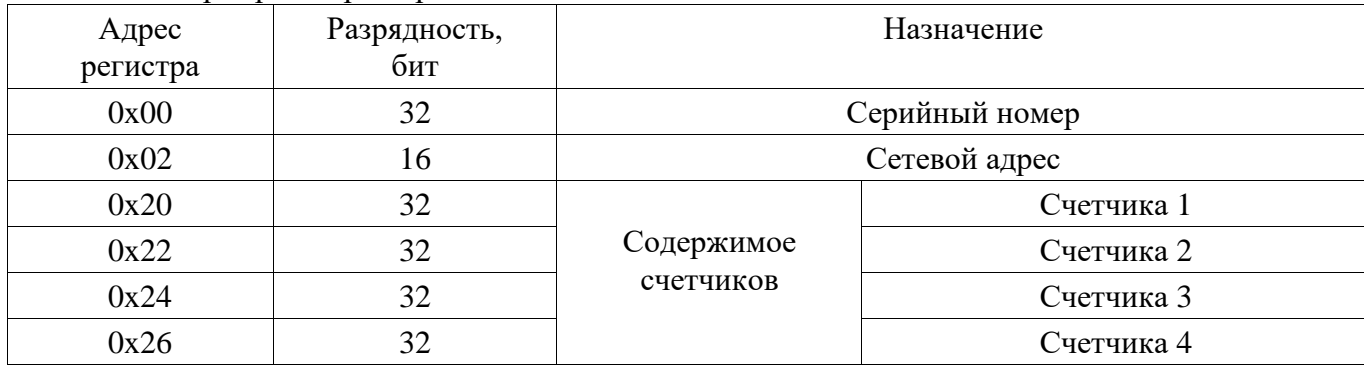

Таблица 2 - карта регистров хранения

### <span id="page-5-0"></span>**1.4 Конструкция**

Габаритные и установочные размеры преобразователя ЧИС приведены на рисунке 2.

Компоненты преобразователя ЧИС установлены на плате -1 и закрыты термоусадочным кожухом -2. Края термоусадочного кожуха проклеены герметиком.

Отверстия для крепления преобразователя ЧИС -3 расположены по углам платы -1.

Кабель интерфейса связи -4 и выводы входов счетчиков импульсов -5 расположены с противоположных сторон преобразователя ЧИС.

Кабель интерфейса связи оконцован четырехконтактной телефонной вилкой -6.

Концы проводов от входов счетчиков импульсов освобождены от изоляции и залужены.

В приложении А приведен внешний вид преобразователя ЧИС.

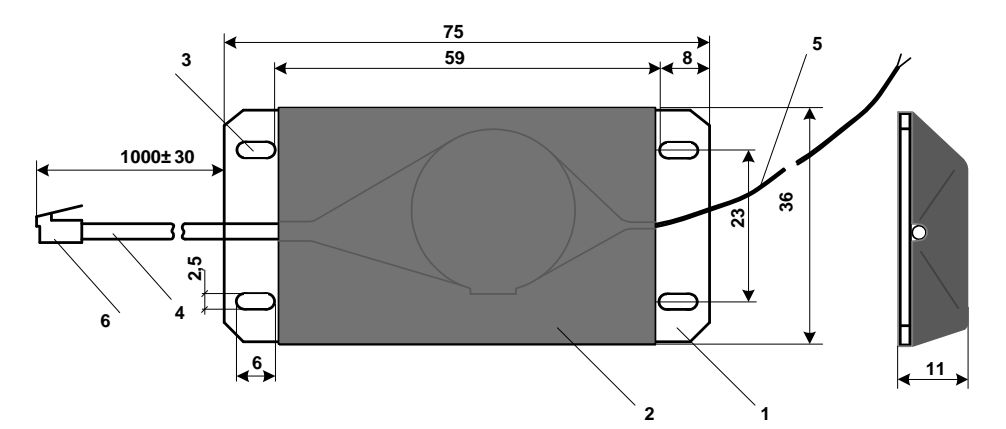

Рисунок 2 - габаритные и установочные размеры преобразователя ЧИС

#### **1.5 Маркирование и пломбирование**

<span id="page-5-1"></span>Наименование преобразователя ЧИС и товарный знак предприятия-изготовителя нанесены на выступающей части платы.

Дата изготовления указана в штрих-коде.

Цветовая маркировка проводов кабеля интерфейса связи:

- коричневый - электропитание интерфейса связи U+;

- бело-коричневый - электропитание интерфейса связи U-;

- синий D+ RS-485;

- бело-синий D- RS-485.

Цветовая маркировка выводов входов счетчиков импульсов: красный - вход счетчика импульсов, черный – общий.

Полное наименование преобразователя ЧИС: «Преобразователь числоимпульсных сигналов накладной ЧИС МУР 1001.5ADN 485 U - Н1, где Н1-количество счетчиков импульсов.

#### <span id="page-6-0"></span>**2 Использование изделия**

#### <span id="page-6-1"></span>**2.1 Указание мер безопасности**

В преобразователе ЧИС нет напряжений опасных для жизни

#### <span id="page-6-2"></span>**2.2 Подготовка к использованию и использование**

2.2.1 Извлеките преобразователь ЧИС из упаковки.

2.2.2 Произведите внешний осмотр преобразователя ЧИС. Преобразователь ЧИС не должен иметь механических повреждений.

2.2.3 Проверьте информационную связь между компьютером и преобразователем ЧИС

а) Подключите преобразователь ЧИС к компьютеру. Схемы подключения при настройке преобразователя ЧИС перед вводом в эксплуатацию приведены в приложении Б.

б) На компьютере запустите на исполнение программу «Конфигуратор устройств», далее программа. Для запуска программы, запустите на исполнение файл «DevicesConfig.exe».

в) Настройте программу на работу с преобразователем ЧИС. Для этого установите курсор на «V» в правой части поля «Устройства» и нажмите левую клавишу манипулятора «мышь», далее «мышь». В появившемся списке устройств установите курсор на «ADN ME» и нажмите левую клавишу «мыши».

Проконтролируйте переключение программы на работу с преобразователем ЧИС.

г) Настройте СОМ-порт компьютера на работу с преобразователем ЧИС. Для этого установите курсор на «Сервис» и нажмите левую клавишу «мыши». В появившемся списке установите курсор на «Параметры соединения» и нажмите левую клавишу «мыши».

Проконтролируйте появление окна «Параметры соединения».

В окне «Параметры соединения» установите флаг «СОМ-порт», проконтролируйте и при необходимости установите:

- в поле «Порт» - номер СОМ-порта компьютера, к которому подключен преобразователь ЧИС;

- в поле «Четность» - формат посылок при обмене данными, значение выберите из списка: 8N1- посылка 10 бит - стартовый бит, 8 бит данных, один стоповый бит;

- в поле «Скорость» - скорость обмена данными СОМ-порта компьютера значение выберите из списка;

- в поле «Управление» - None;

- в поле «Таймаут» - 1000;

- флаг «Использовать DTR\RTS» - должен быть сброшен.

7

**Внимание! Значения параметров настройки СОМ-порта компьютера «Четность» и «Скорость» должны соответствовать аналогичным параметрам преобразователя ЧИС.**

Сохраните введенные данные. Для этого в окне «Параметры соединения» нажмите кнопку «Сохранить».

д) В основном окне программы в поле «Адрес устройства», «В запросе» введите адрес преобразователя ЧИС в информационной сети RS-485. Адрес может быть введен в десятичном или шестнадцатеричном виде. Для ввода адреса в шестнадцатеричном виде установите флаг «Hex». Общий адрес 65535 (десятичный).

е) Запустите на исполнение команду «Чтение» в разделе «Параметры устройства».

Для запуска команды на исполнение:

- установите курсор на наименование команды и нажмите левую клавишу «мыши», наименование команды будет выделено цветом.

- нажмите кнопку «зеленый треугольник» в верхней части основного окна программы.

Проконтролируйте «Оpen» в нижней части основного окна программы.

Изменение «Close» на «Оpen» означает, что информационная связь между компьютером и преобразователем ЧИС установлена.

2.2.4 При необходимости, измените скорость обмена данными и адрес преобразователя ЧИС, периодичность записей в архив, установите показания счетчиков импульсов преобразователя ЧИС в соответствии с показаниями приборов, к которым он подключен, показания часов преобразователя ЧИС и др.

**Внимание! При выпуске из производства в преобразователе ЧИС установлены:**

- **- протокол – отключен;**
- **- четность - 8N1;**
- **- скорость - 9600 бод;**
- **- периодичность записей в архив – месяц;**
- **- сетевой адрес преобразователя ЧИС - 65534.**

2.2.5 Для активации протокола, в разделе «Сервис» установите флаг «Расширенный режим» и установите параметры протокола в полях «Для протокола MODBUS».

2.2.6 Пример схемы подключений при организации дистанционного съема данных со счетчиков воды приведен в приложении В. Прочитать показания счетчиков импульсов преобразователя ЧИС и его архива можно с помощью программы «Конфигуратор устройств» или с помощью программного обеспечения «Арго: Энергоресурсы».

Порядок включения преобразователя ЧИС в состав оборудования программного обеспечения «Арго: Энергоресурсы» приведен в документе «Программное обеспечение «Арго: Энергоресурсы». Руководство оператора».

**Внимание! При объединении преобразователей ЧИС в информационную сеть, каждому преобразователю ЧИС должен быть присвоен уникальный сетевой адрес.**

# <span id="page-9-0"></span>**3 Техническое обслуживание**

Техническое обслуживание проводится:

- после монтажа преобразователя ЧИС и связанной с ним аппаратуры;

- после длительного пребывания в нерабочем состоянии;

- после каждого случая выхода условий эксплуатации за установленные пределы (температура, влажность и т.п.);

- периодически, не реже одного раза в 3 месяца.

К техническому обслуживанию может быть допущен персонал, имеющий специальное техническое образование и изучивший настоящее руководство.

При проведении технического обслуживания необходимо осмотреть преобразователь ЧИС и подсоединенные к нему кабели, опробовать надежность их крепления и надежность крепления преобразователя ЧИС.

# **4 Текущий ремонт**

<span id="page-10-0"></span>К текущему ремонту преобразователя ЧИС может быть допущен персонал, имеющий специальное техническое образование и изучивший настоящее руководство.

### <span id="page-11-0"></span>**5 Хранение и транспортирование**

Условия хранения преобразователей ЧИС - в упаковке предприятия - изготовителя - по условиям хранения 3 по ГОСТ 15150. Диапазон температур от -50 °С до +70 °С при относительной влажности до 98%. При хранении, коробки с упакованными преобразователями ЧИС должны быть защищены от атмосферных осадков и механических повреждений.

Преобразователи ЧИС транспортируют всеми видами крытых транспортных средств, кроме не отапливаемых отсеков самолетов в соответствии с требованиями ГОСТ 15150 и правилами перевозки грузов, действующими на каждом виде транспорта.

Вид отправки - контейнерами и мелкая отправка.

При транспортировании коробки с упакованными преобразователями ЧИС должны быть защищены от атмосферных осадков и механических повреждений.

Приложение А (справочное) Внешний вид преобразователя ЧИС

<span id="page-12-0"></span>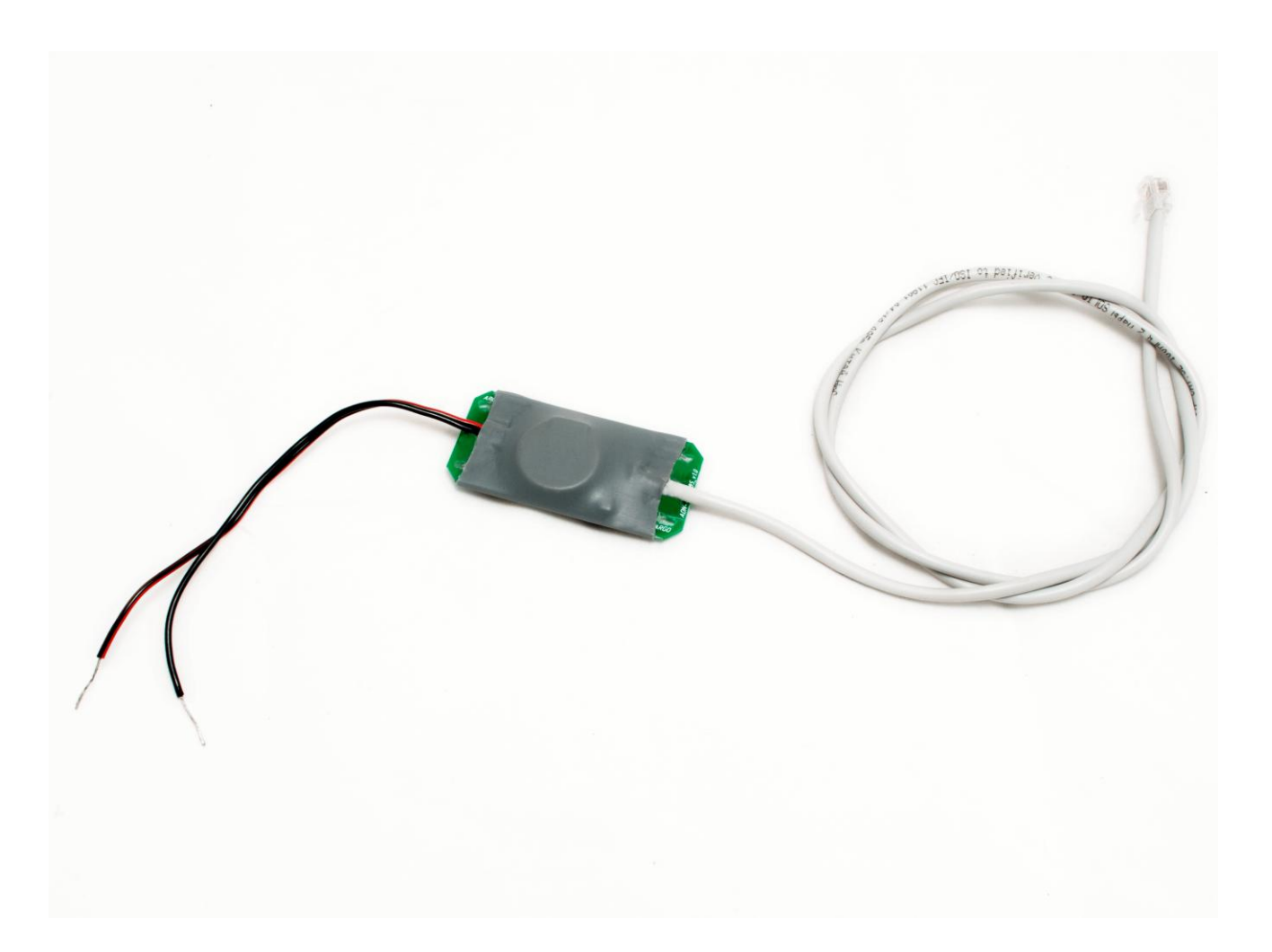

#### Приложение Б

#### (обязательное)

#### Схемы подключения к компьютеру через адаптер

#### со встроенным источником питания интерфейса связи

<span id="page-13-0"></span>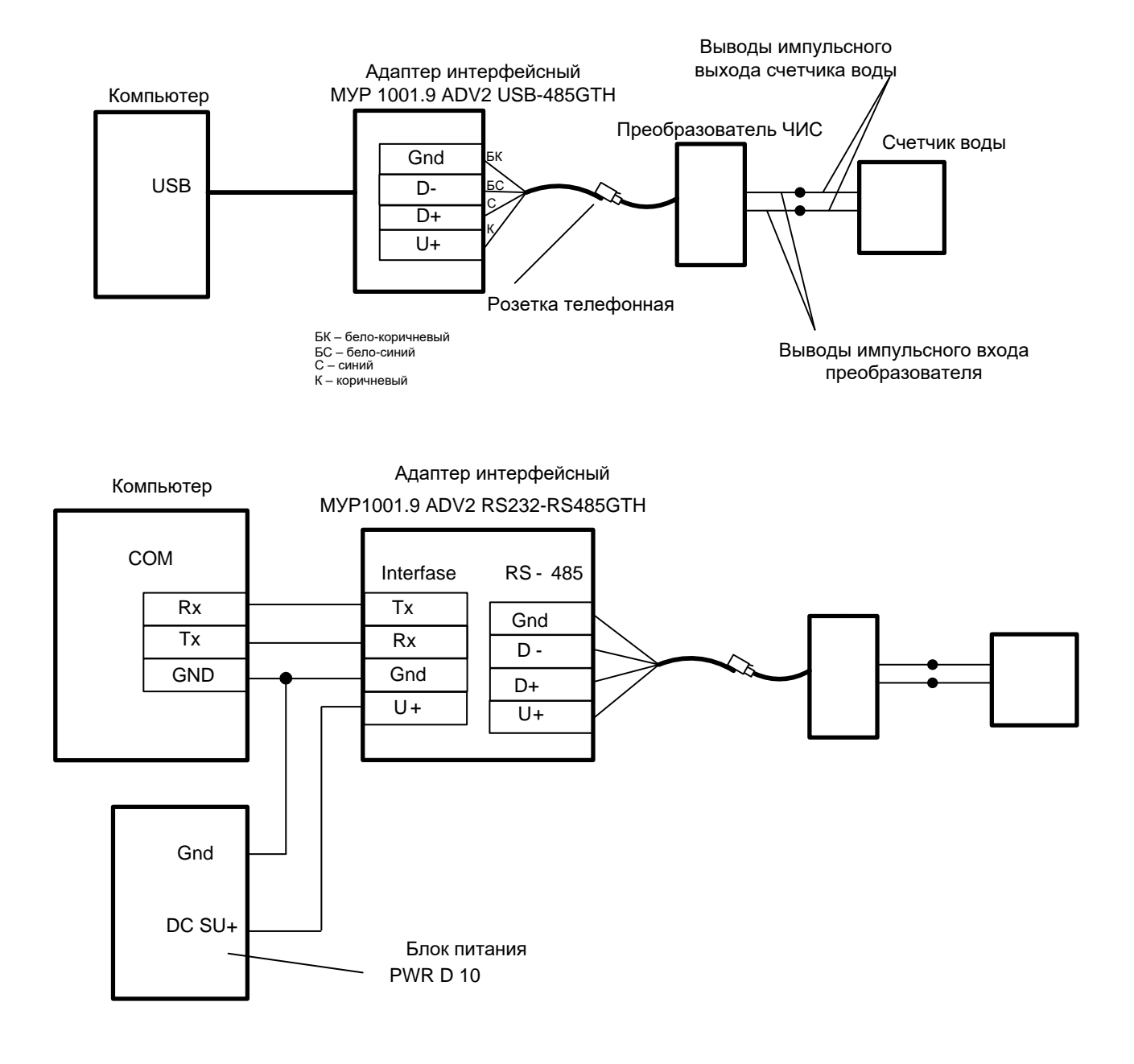

### Приложение В

### (справочное)

<span id="page-14-0"></span>Пример организации дистанционного съема данных со счетчиков воды

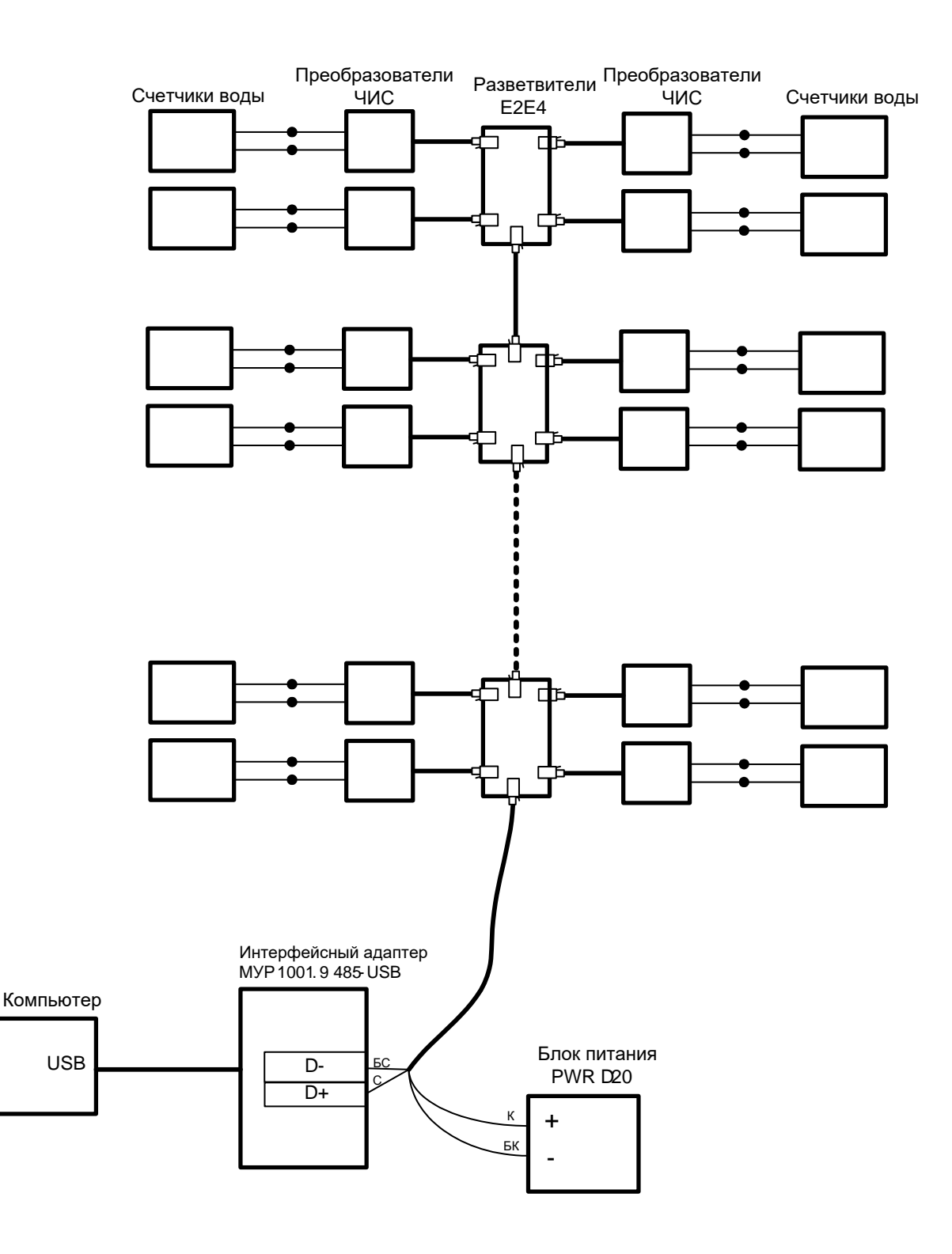